#### FREE STATE DEPARTMENT OF EDUCATION

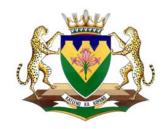

# EMIS ON-LINE

Education Management Information can be accessed by following these procedures.

Step 1

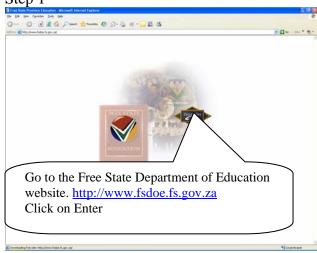

Step 2

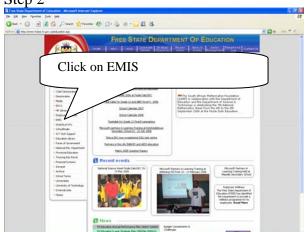

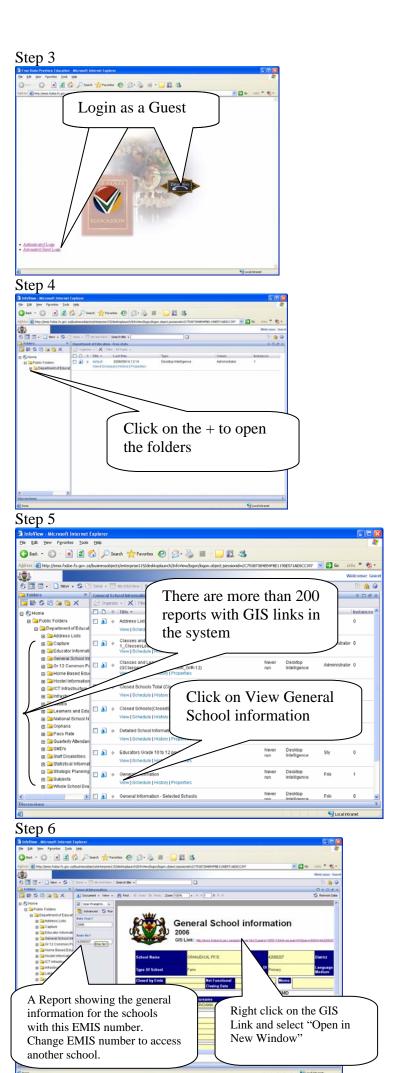

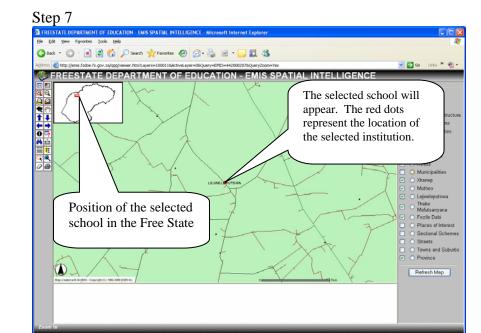

Step 8

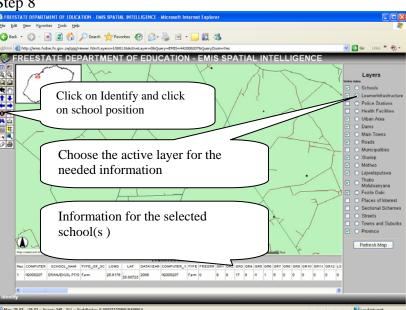

Step 9 Go to the next report e.g.

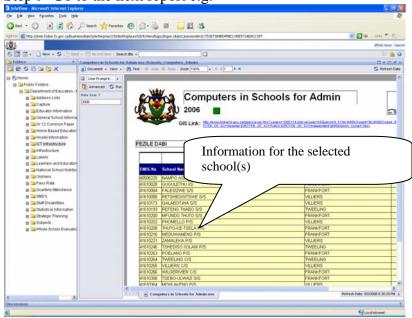

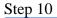

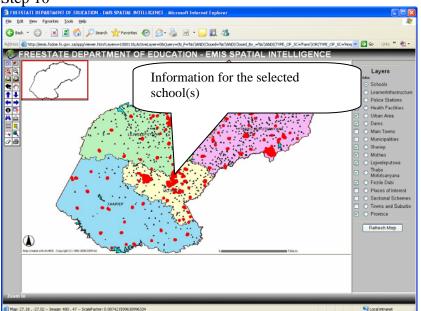

## Step 11

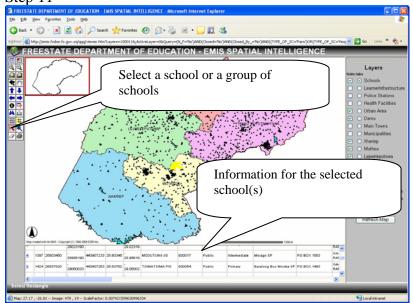

Step 12

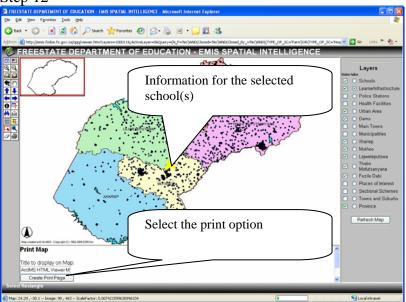

## Step 13 Print your map

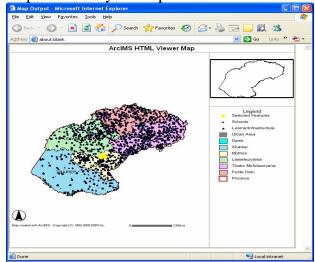

## Different options

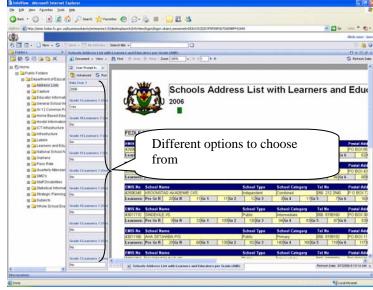

## Choices on different reports

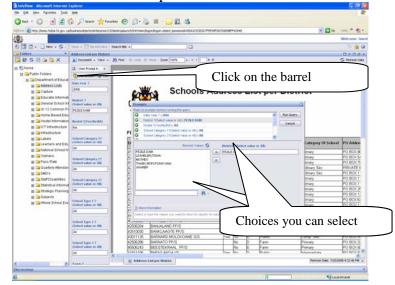

#### PDF Format

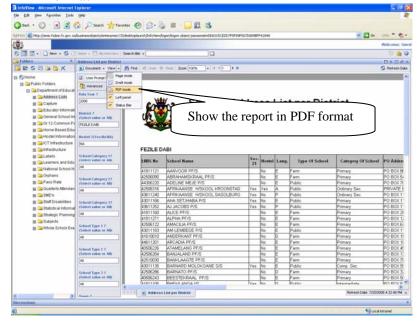

## Print in PDF format

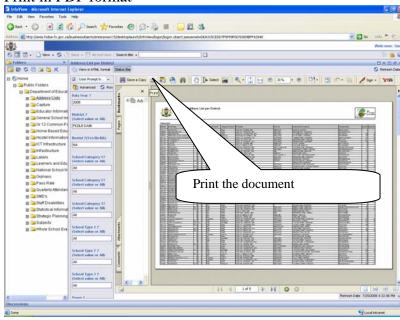

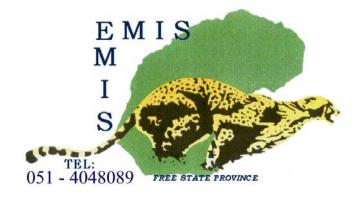